## **How to run Resident Contact Labels**

**Purpose:** This report is used to print out resident contact labels which are mainly used to mail out invoices to Billing contacts/POA-Financial Care or Trustees.

## e-Report > ADT > Group > Resident Contact/Associations Labels

- Check off 'Active Clients Only' in order to select all currently admitted clients
- Keep the 'Unit and Programs' defaulted as is, or uncheck them where applicable.

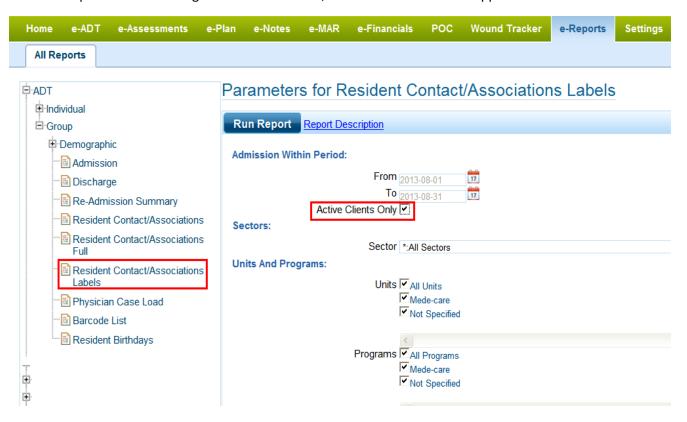

• Leave the search client option blank if the report is for ALL active clients

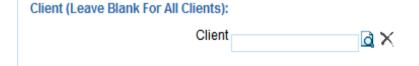

• Check off 'Billing Contact', 'POA – Financial Care' and/or 'Public Guardian & Trustee' if needed.

(The main reason to check off both 'Billing Contact and POA-Financial Care' is that some contacts may be added in e-ADT as 'Billing Contact' and other contacts may have been added as 'POA-Financial Care' or both)

| Contact Association:                                             |   |
|------------------------------------------------------------------|---|
| Association No Associations    No Associations   Palling Contact | ^ |
| Care Contact                                                     |   |
| Emergency Contact                                                |   |
| Next of Kin                                                      |   |
| Other                                                            |   |
| POA - Personal Care                                              |   |
| ✓ POA - Financial Care                                           |   |
| Public Guardian & Trustee                                        |   |
| Public Guardian & Trustee (Property)                             |   |
| Substitute Decision Maker (SDM)                                  | ~ |
|                                                                  | > |
| Flags:                                                           |   |
| Exclude Deceased Exclude Empty Contacts Include Resident Name    |   |
| Sort By                                                          |   |
| Sort By Last name                                                |   |

The 'Sort By' function is based on the resident name (not the contact name)
 Example: Brown, James (C83) is resident; Eric Brown is Billing contact

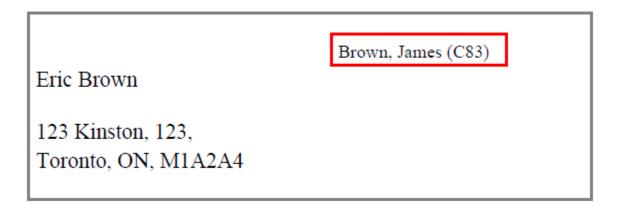